## **Проверка регистрационного номера плательщика, присвоенного Социальным фондом КР**

Для того, чтобы самостоятельно проверить регистрационный номер плательщика, присвоенного Социальным фондом КР, необходимо зайти на официальный сайт данного государственного органа [http://socfond.kg](http://socfond.kg/) и откройте раздел «Поддержка».

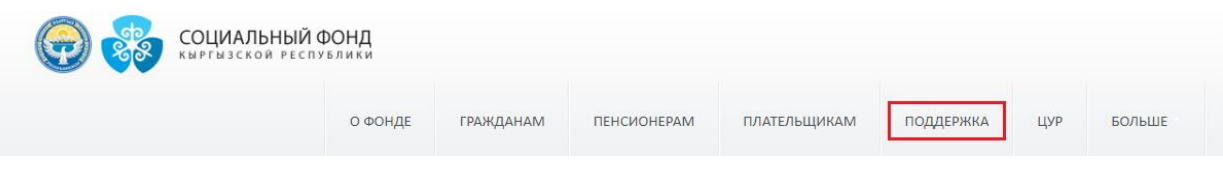

## Затем перейдите в подраздел «Реквизиты плательщика».

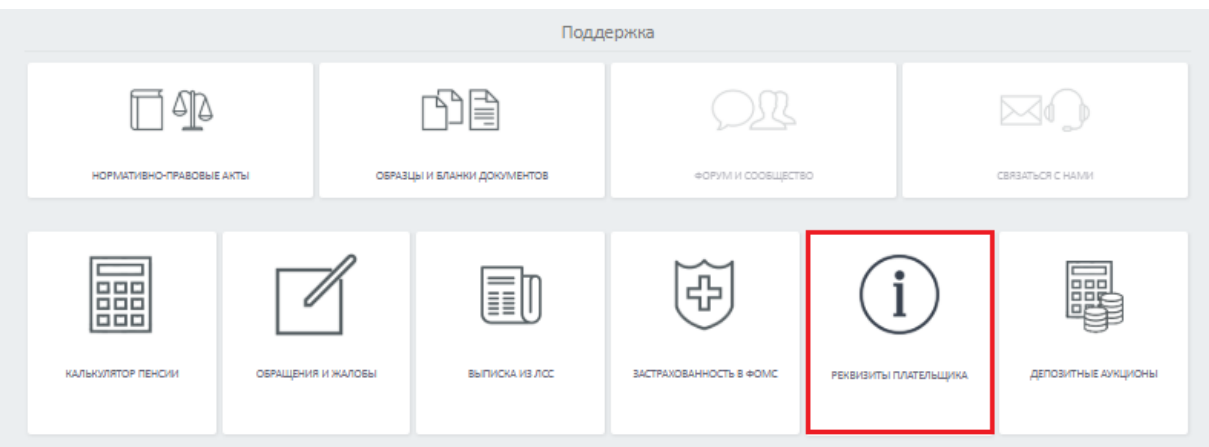

В открывшемся окне, в специальное поле введите ИНН организации или ИП и нажмите на кнопку «Узнать».

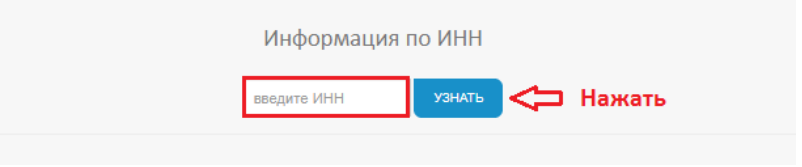

Также вы можете сразу перейти в данный раздел по ссылке: <http://socfond.kg/ru/support/payer/> и ввести ИНН в данное поле.

Напоминаем, что регистрационный номер на сайте Социального фонда должен совпадать с номером, указанным в Извещении плательщика, выданного Социальным фондом. В противном случае, рекомендуем связаться с управлением Социального фонда по месту регистрации и уточнить.